# Concepts in programming expounded via MATLAB

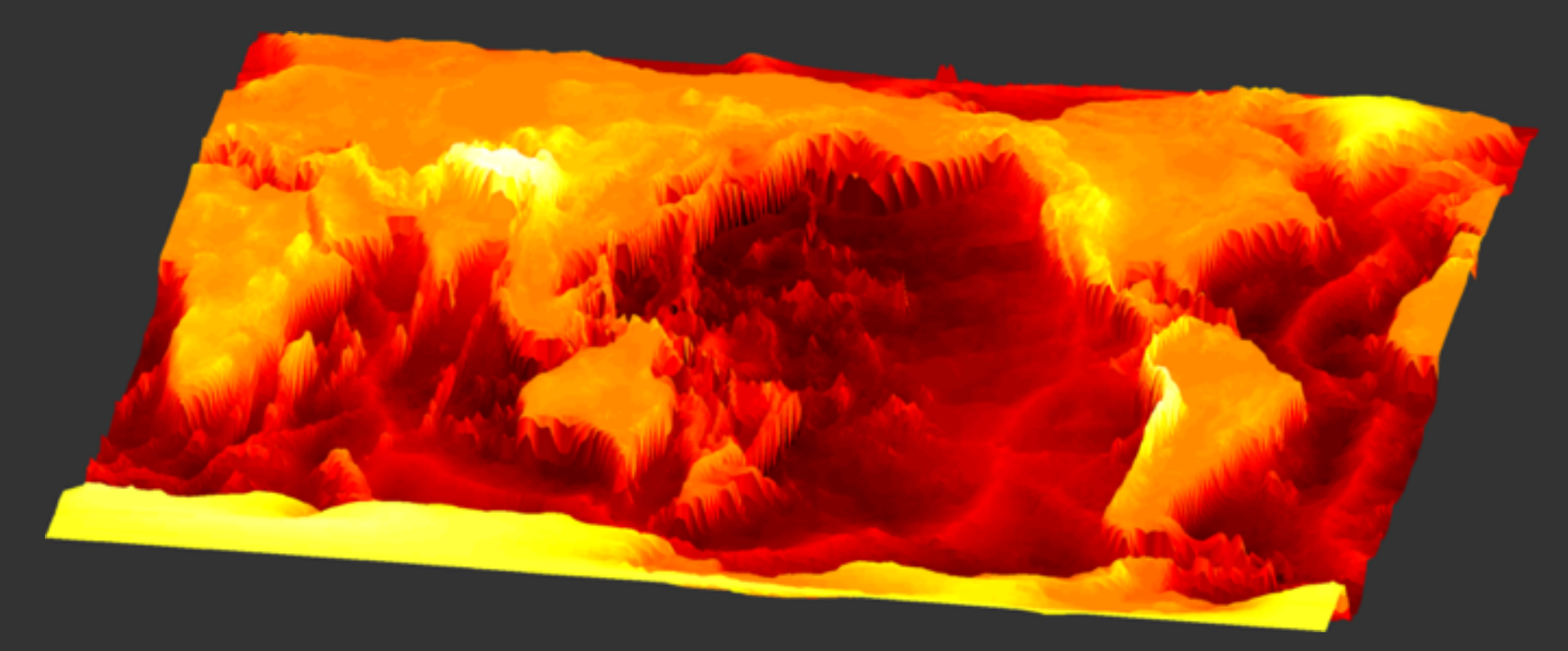

Dan Amrhein – [amrhein@mit.edu](mailto:amrhein@mit.edu)

**Intro MATLAB and its interface** 

Key concepts: variable, path, function

Construct matrices

Access and modify matrix elements

Construct conditional statements

Write code using

- if statements
- while loops
- for loops

Write functions and scripts

# A very powerful calculator

Like a scientific calculator, MATLAB has all mathematic and  $\frac{d\mathbf{r}}{d\mathbf{r}}$ linear algebra tools as built-in functions

# **▶ A useful tool for manipulating data**

- MATLAB can read in data and handle vary large datasets  $\frac{d}{d}$
- Most statistical and signal processing tools are already  $\frac{d}{d\mu}$ built into MATLAB

#### A programming language ⋗

- Like Python it is an interpreted language  $\frac{d\mathbf{r}}{d\mathbf{r}}$
- Executes commands line-by-line $\frac{d}{d\mu}$

# The MATLAB interface

Intro MATLAB and its interface

Key concepts: variable, path, function

Construct matrices

Access and modify matrix elements

Construct conditional statements

Write code using

- if statements
- while loops
- for loops

Write functions and scripts

Key concepts: variable, path, function

A variable is an object stored in the computer's memory.

Attributes:

- Identifier
- Type
- Value
- Size

#### Typical variable types used in matlab are double, single, char, and logical

These variables are built into MATLAB:

- **i** and **j**: complex numbers  $\blacktriangleright$
- **pi**: 3.141592653589793…  $\triangleright$
- **ans**: stores the last unassigned value (like on a  $\triangleright$ calculator)
- **Inf** and **-Inf**: positive and negative infinity  $\triangleright$
- **NaN**: not a number $\triangleright$

"The search path, or *path* is a subset of all the folders in the file system. MATLAB software uses the search path to efficiently locate files used with MathWorks products. MATLAB can access all files in the folders on the search path."

to see the current path, type "path"

Key concepts: variable, path, function

# In general:

# $[outputs] = function (inputs)$

#### Can always look up functions in the command window

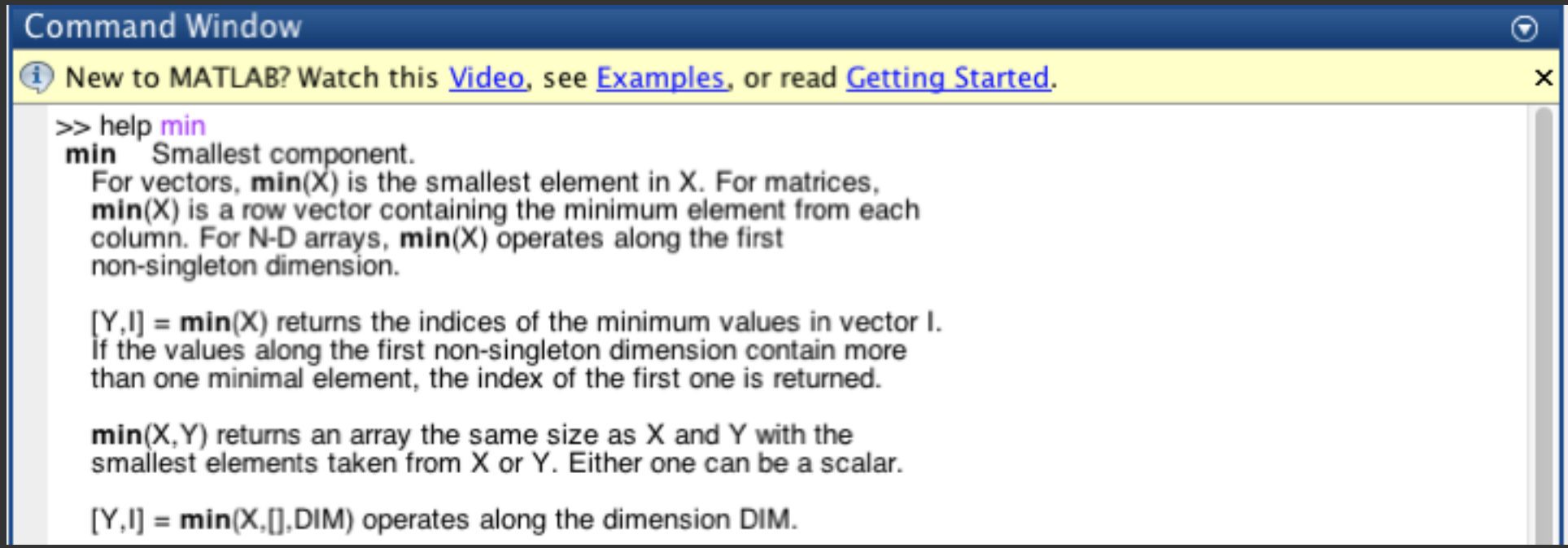

If running a function (or script) causes your computer to freeze, takes too long, or you just realize you don't want it to run, you can stop it with:

# Ctrl+C (Windows/Linux) Command + Period (Macs)

# Built-in MATLAB functions (many more exist!)

- $sin(x)$
- $cos(x)$
- $\bullet$  tan(x)
- $exp(x)$
- $sinh(x)$
- $cosh(x)$
- tanh $(x)$
- $\bullet$  log(x)
- $[Y,I] = min(x,\lceil 1,dim)$
- $[Y,I] = max(x,[],dim)$
- $\bullet$  + (addition)
- - (subtraction)
- \* (scalar/matrix multiplication)
- .\* (array multiplication)
- $\wedge$  (scalar/matrix exponent)
- .^ (array exponent)
- \ (left division)
- / (right division)
- $\cdot$  / or  $\cdot \setminus$  (array division)

Intro MATLAB and its interface

Key concepts: variable, path, function

Construct matrices

Access and modify matrix elements

Construct conditional statements

Write code using

- if statements
- while loops
- for loops

Write functions and scripts

#### You can create matrices in three ways

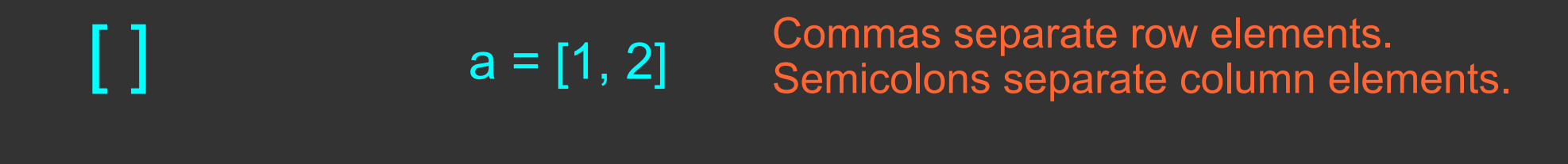

$$
\begin{array}{ccc}\n\vdots & \vdots & \vdots & \vdots \\
\end{array}
$$

#### functions  $a = rand(5)$

#### You can create matrices in three ways

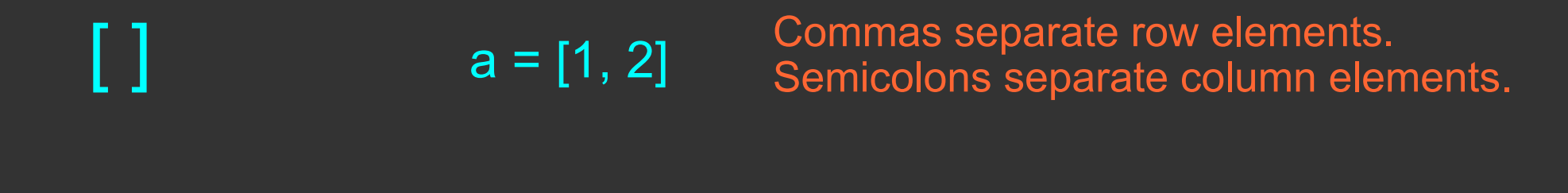

- :  $a = 1 : 3$
- functions  $a = rand(5)$

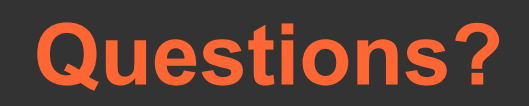

# Matrix math - come back tomorrow!

+ addition

- subtraction
	- scalar/matrix multiplication
- ^ scalar/matrix exponent
	- right division
	- left division
		- element-wise multiplication
		- element-wise array division
- .^ element-wise exponent

Intro MATLAB and its interface

Key concepts: variable, path, function

Construct matrices

Access and modify matrix elements

Construct conditional statements

Write code using

- if statements
- while loops
- for loops

Write functions and scripts

#### Accessing matrix elements

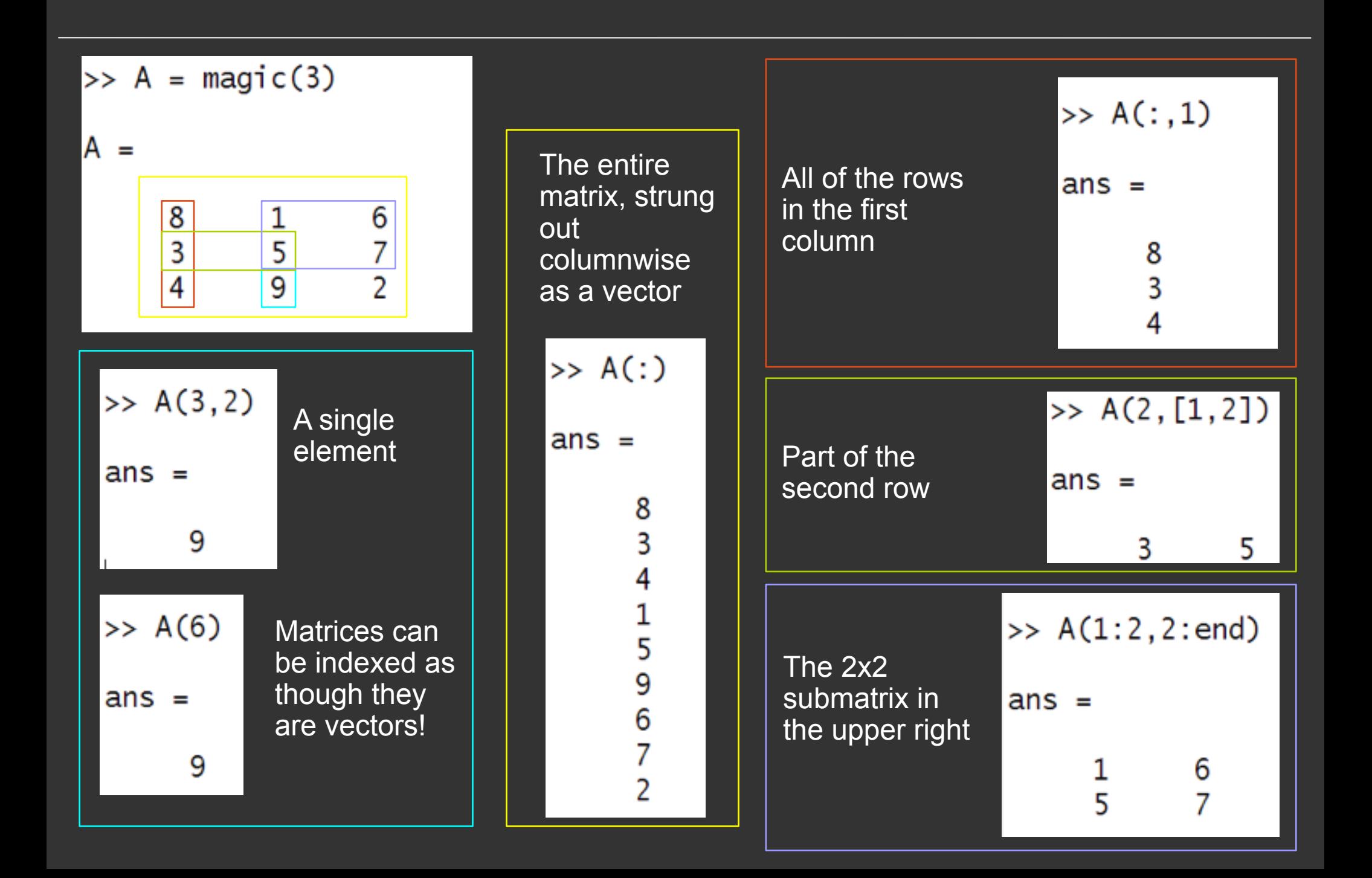

# **Questions?**

# Relational operators

#### For comparing numbers

- < less than
- > greater than
- <= less than or equal
- >= greater than or equal
- == equal
- $\sim$ = not equal

#### Logical operations

- $\sim$  not & and
	- | or

'=' is not a relational operator! It is used for variable assignment.

Scalars related by these operators yield logical variables (true or false).

Matrices can be related this way too, yielding logical matrices.

Intro MATLAB and its interface

Key concepts: variable, path, function

Construct matrices

Access and modify matrix elements

Construct conditional statements

Write code using

- if statements
- while loops
- for loops

Write functions and scripts

# Relational operators

#### For comparing numbers

- < less than
- > greater than
- <= less than or equal
- >= greater than or equal
- == equal
- $\sim$ = not equal

#### Logical operations

- $\sim$  not
- & and
	- | or

'=' is not a relational operator! It is used for variable assignment.

Scalars related by these operators yield logical variables (true or false).

Matrices can be related this way too, yielding logical matrices.

# **Questions?**

```
if <logical variable>
    <some sort of operation> 
end
                                         then this action is performed!
                                         if this variable is TRUE...
```
Intro MATLAB and its interface

Key concepts: variable, path, function

Construct matrices

Access and modify matrix elements

Construct conditional statements

Write code using

- if statements
- while **loops**
- for loops

Write functions and scripts

```
if <logical variable>
   <some sort of operation> 
else
   <some sort of operation> 
end
                                  then this action is performed!
                                     if this variable is FALSE...
```

```
if <logical variable>
   <some sort of operation> 
elseif <another logical variable>
   <some sort of operation> 
end
                                   if this variable is FALSE...
                                      ...but this variable is TRUE...
```
...then this action is performed!

```
if <logical variable>
   <some sort of operation> 
elseif <another logical variable>
   <some sort of operation> 
else
   <yet another operation> 
end
                                     if this variable is FALSE...
                                    ...and so is this variable...
```
then this action is performed!

Intro MATLAB and its interface

Key concepts: variable, path, function

Construct matrices

Access and modify matrix elements

Construct conditional statements

Write code using

- if statements
- while **loops**
- for loops

Write functions and scripts

A while loop is just a repeated if statement!

#### while <logical variable> <some operation> end

 $\longleftarrow$  keeps evaluating the operation so long as this variable is true!

Intro MATLAB and its interface

Key concepts: variable, path, function

Construct matrices

Access and modify matrix elements

Construct conditional statements

Write code using

- if statements
- while loops
- for loops

Write functions and scripts

for loops repeat a block of code, and *the loop "knows" which iteration it is on!*

for  $i\mathbf{i}$  = <some vector> <some statements> end

statements are repeated a number of times equal to the length of <some vector>.

in the statements, the value of the variable ''ii'' in the nth repetition is equal to the nth element of <some vector>

Intro MATLAB and its interface

Key concepts: variable, path, function

Construct matrices

Access and modify matrix elements

Construct conditional statements

Write code using

- if statements
- while loops
- for loops

Write functions and scripts

The command window is good for scratch work or work you do not need saved.

If you want to save a series of commands, variables, or other functions/jobs, make a script!

% comments out a line in MATLAB

**The basic syntax: save a \*.m file with name foobar.m** 

**First line must be** 

**function [<outputs>] = foobar(<inputs>)**

#### Many different options:

- plot
- bar
- scatter
- image, imagesc, pcolor
- surf
- contour, contourf
- etc

# Google!

- In the command window: "help <function>"
- Ask a friend!